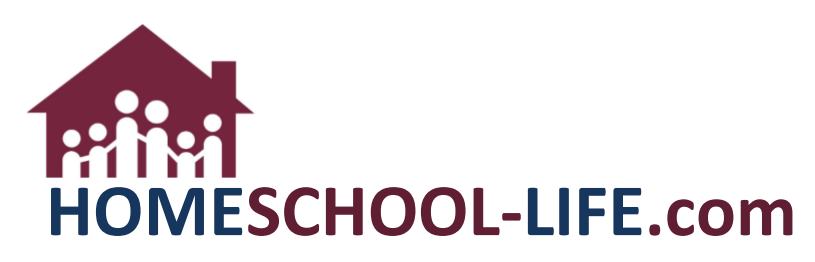

## Linked Accounts - Family

## TABLE OF CONTENTS

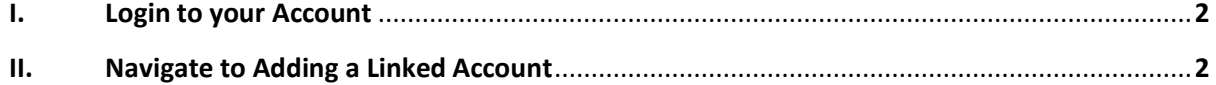

HSL-2021-11-24 v1

## <span id="page-1-0"></span>**I. Login to your Account**

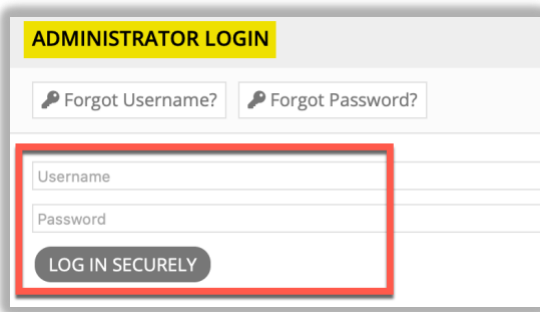

## **II. Navigate to Adding a Linked Account**

1. Select the Profile Icon at the top of the page

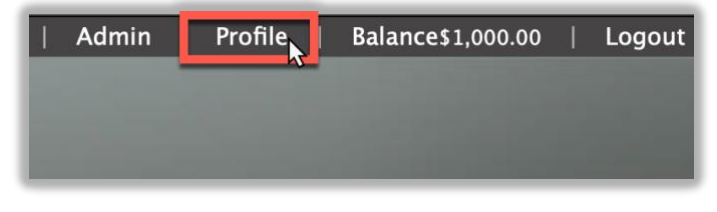

2. Select **+Multiple Login – Add Linked Account**

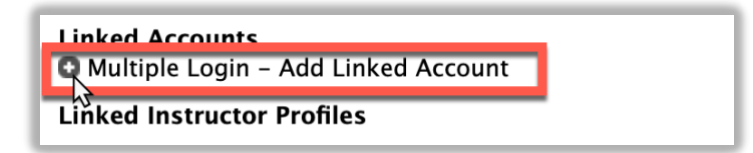

3. Search for the account you want to link OR an account you're registered in will already pop up

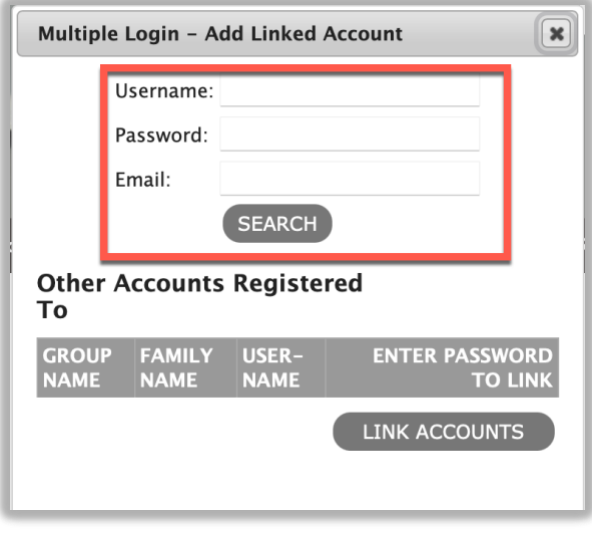

i. If an account pops up, just enter your password

HSL-2021-11-24 v1

4. Select **Link Accounts**

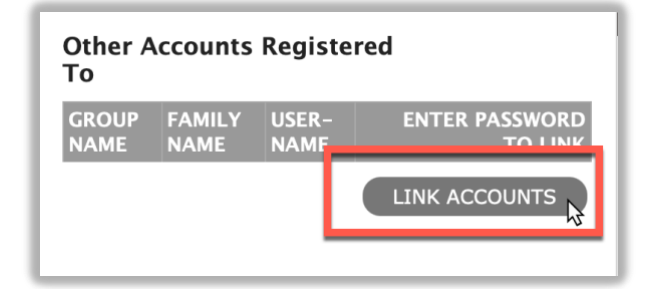

HSL-2021-11-24 v1